# **PSI Displays Ltd**

www.psidisplays.co.uk

LM-7312

## 7" Color TFT LCD Monitor

**Recessed Cabinet** 

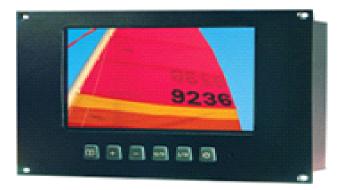

User's Manual

Version 1.2

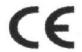

Copyright @2019 by this company. No. Part of this publication may be reproduced, transmitted, transcribed, stored in a retrieval system or translated into any language or computer language, in any form or any means. Electronic, mechanical, magnetic, optical, chemical, manual or otherwise, without the prior written permission of this company.

## SAFETY INSTRUCTION

- 1. Never push objects of any kind, or spill liquid of any kind into these products.
- 2. Do not attempt to service this product yourself, as opening or removing covers may expose you to dangerous voltage points or other risk. Refer all servicing to qualified service personnel, if any misuse mentioned above happened or any accident dropping, miss-operations occurred.

### 6. Security notes

The unit is only suitable for indoor use. The heat being generated in the unit has to be removed via air circulation. Therefore, the circulation vents at the housings must not be covered with any objects. Do not insert or drop anything into the air vents! This could result in a short-circuit. If the unit is used for purposes other than originally intended, if it is connected in the wrong way or not repaired by authorized skilled personnel, there is no liability for possible damage. To cleaning only use a dry, soft cloth, by no means chemicals or water. If the unit is to be put out of operation definitively, bring it to a local recycling plant for disposal.

### 7. Technical Data

LCD technology: TFT active matrix

Display size: Diagonally measured 7"

Color system : NTSC and PAL Dual System

Sync. :.hor. 15 625 Hz, vert. 50 Hz.

Number of pixels: 800 x 3(RGB) x 480

Audio level: 1V/10k Power supply: 12V-,500mA

Dimensions: 7" Monitor Overall Dimension 211x 148 x 36.5 mm

Weight: 1.5 kg

## 4. Operation

1) Switch on the device with the Main power switch (12)

2) Select the right Video input

3) Adjust the Brightness control + - in order to obtain an image as clear and sharp as possible.

4) Adjust the Volume for the headphones to the desired level with the volume control (Optional)

5) You may push the reverse image function button (5), (6) if the monitor is connected to a Rear View Camera.

6) Please push OSD Control Menu (7) bottom to select the Brightness, Contrast,

**CAUTION:** When using headphones do not adjust a high vol.

Permanent high volumes may damage person's hearing! The human ear gets accustomed to high volumes which do not seem to be that high after some time. Therefore, do not further increase a high volume after getting used to it.

## 5. Application range

The LCD color monitors offer a sharp and high contrast display. They can be universally applied, e.g. in surveillance systems, in reverse monitoring car systems or for multimedia applications. Moreover, an additional Audio input enables sound transmission via headphone

### 1.Contents:

7" Monitor x 1 Power supply x 1

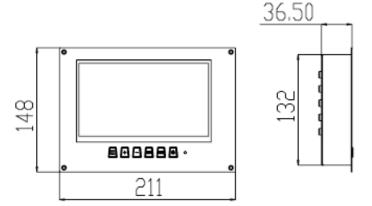

Fig. 1. 7" Monitor

## 2. Connection

- 1) Connect the Video source to Video input I or II ((1) or (2)).
- 2) Connect the Audio input (4) (Optional)
- 3) Connect an electronically regulated 12V power supply (6)

The positive pole must be connected to the medium contact

- 4) Selector the correct Input (11) Source
- 5) Connect the Audio Out Put (5) (Optional)
- 6) Connect PC Input to (14)

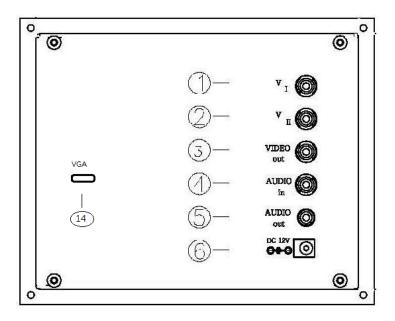

Fig. 2 Connections

## Page 3 of 6

## 3. Connections and Operating elements

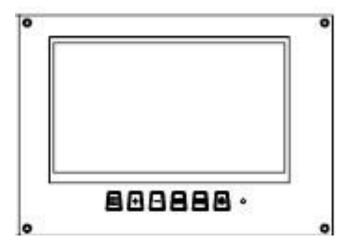

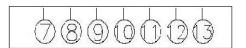

Fig.3 Connectors and Controls

- ) Video I Input (2) Video II Input
- 3 Video Out-Put (4) Audio Input (Optional)
- (5) Audio Out-Put ((Optional) (6) DC 12V Power Input
- (7) OSD Menu (8) | Increase ( default to Brightness )
- 9 Decrease (default to Brightness)
- (10) Left-Right-Up-Down Reverse (11) Video Input selector
- (12) Main Power (13) LED Power Indicator
- (14) PC VGA Input 15 Pin D-sub